# GU128x32D-K610A8

- 128 x 32 High Brightness Dot Graphic Display
- Single 5V DC Supply
- □ 4 ASCII Fonts (5x5, 5x7, 10x14, 7x15)
- Asynchronous, SPI, I2C & Parallel interfaces
- **8** User I/O Pins with Key Scanning Capability

The module includes the VFD glass, VF drivers and microcontroller, character generation, interface logic and transformerless DC/DC converter. The interface type is selected by a push button on the back of the module. Auto key scanning and general I/O are available on port PA0 – PA7 for user control.

CHARACTER SETS

MINI FONT

20

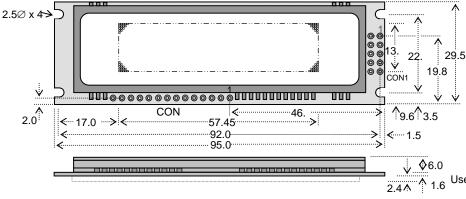

| CO     |             |      | CON2 |        |        |  |  |  |  |
|--------|-------------|------|------|--------|--------|--|--|--|--|
| Pin    | Async       | SPI  | I2C  | Pin    | Signal |  |  |  |  |
| 1      | 5V          | 5V   | 5V   | 1      | 0V     |  |  |  |  |
| 2      | Nc          | SCK  | Nc   | 2<br>3 | ENABLE |  |  |  |  |
| 2<br>3 | RXD         | /SS  | SCL  | 3      | PA0    |  |  |  |  |
| 4      | Nc          | SIN  | Nc   | 4      | PA1    |  |  |  |  |
| 5      | 0V          | 0V   | 0V   | 5      | PA2    |  |  |  |  |
| 6      | Nc          | SOUT | /IRQ | 6      | PA3    |  |  |  |  |
| 7      | TXD         | /IRQ | SDA  | 7      | PA4    |  |  |  |  |
| 8      | /RES        | /RES | /RES | 8      | PA5    |  |  |  |  |
| 9      | MB          | MB   | MB   | 9      | PA6    |  |  |  |  |
| 10     | HB          | NC   | NC   | 10     | PA7    |  |  |  |  |
| Nc = D | o Not Conne | ct   |      |        |        |  |  |  |  |

Dimensions in mm & subject to tolerances. Uses patent applied PSU which has no inductive components. Brown out detector active when RES is not connected.

 00
 01
 02
 03
 04
 05
 06
 07
 08
 09
 04
 08
 06
 07
 08

 1
 1
 1
 1
 1
 1
 1
 1
 1
 1
 1
 1
 1
 1
 1
 1
 1
 1
 1
 1
 1
 1
 1
 1
 1
 1
 1
 1
 1
 1
 1
 1
 1
 1
 1
 1
 1
 1
 1
 1
 1
 1
 1
 1
 1
 1
 1
 1
 1
 1
 1
 1
 1
 1
 1
 1
 1
 1
 1
 1
 1
 1
 1
 1
 1
 1
 1
 1
 1
 1
 1
 1
 1
 1
 1
 1
 1
 1
 1
 1
 1
 1
 1
 1
 1
 1
 1
 1
 1
 1

#### **ELECTRICAL SPECIFICATION**

| Parameter         | Sym | Min  | Тур | Max  | Unit | Condition         |
|-------------------|-----|------|-----|------|------|-------------------|
| Supply Voltage    | Vcc | 4.5  | 5.0 | 5.25 | V    | Vss=0V            |
| Supply Current    | Icc | -    | 292 | -    | mA   | Vcc=5V All dots   |
| Logic High Input  | Vін | 3.0  | -   | Vcc  | V    | Vcc=5V            |
| Logic Low Input   | Vi∟ | -0.5 | -   | 1.5  | V    | Vcc=5V            |
| Logic High Output | Vон | 4.2  | -   | -    | V    | IOH = -3mA Vcc=5V |
| Logic Low Output  | Vol | -    | -   | 0.6  | V    | IoL = 20mA        |

**ENVIRONMENTAL and OPTICAL SPECIFICATION** 

| Parameter                           | Value                           |  |  |  |  |  |  |  |
|-------------------------------------|---------------------------------|--|--|--|--|--|--|--|
| Display Area (XxY mm)               | 57.45 x 13.93                   |  |  |  |  |  |  |  |
| Dot Size/Pitch (XxY mm)             | 0.3 x 0.29/0.45 x 0.44          |  |  |  |  |  |  |  |
| Luminance                           | 800 cd/m <sup>2</sup> Typ       |  |  |  |  |  |  |  |
| Colour of Illumination              | Blue-Green (Filter for colours) |  |  |  |  |  |  |  |
| Operating Temperature               | -40°C to +85°C                  |  |  |  |  |  |  |  |
| Storage Temperature                 | -40°C to +85°C                  |  |  |  |  |  |  |  |
| Operating Humidity (non condensing) | 10 to 90% @ 25°C                |  |  |  |  |  |  |  |

#### SOFTWARE COMMAND SUMMARY

| Command Type    | Description                                                                      |
|-----------------|----------------------------------------------------------------------------------|
| Cursor Move     | ASCII commands for Back Space, Horizontal Tab, Line Feed, Home,                  |
|                 | Vertical Tab, Carriage Return and Cursor Position                                |
| Character Write | Display a character from the selected font and increments the cursor             |
|                 | according to the write mode.                                                     |
| Graphic Write   | Write graphical data directly to a display area in either orientation. It is     |
|                 | important to disable Hex receive mode. Set or clear individual pixels.           |
| Macro Write     | Store combinations of commands and data in up to 8 macros to reduce              |
|                 | host communication time. Macro 0 operates at power on.                           |
| Area Control    | Set, clear, invert and outline an area of the display for easy creation of       |
|                 | highlights and menu screens.                                                     |
| Window Control  | Pre-define 2 areas of the display as windows in which commands and               |
|                 | data for scroll, flash, wipe and pattern are active.                             |
| Scroll          | Vertically or horizontally scroll data in either direction within an area        |
|                 | defined by window 1. Space padding, speed and repeat options.                    |
| Flash / Wipe    | Flash selected window's contents. / Perform a wipe action on the                 |
|                 | selected window with predefined user patterns / wallpaper.                       |
| Font Select     | Select proportional mini font, fixed spaced 5x7 font, fixed spaced 10x14         |
|                 | font. Use the extended font command for 7x15 font or advanced settings.          |
| Key Scan        | Set I/O port to key scanning. The I/O ports are continuously scanned for         |
|                 | any key press and the connectivity data output to the serial port.               |
| I/O Port        | Set I/O port direction. A '1' indicates an input, a '0' indicates an output. All |
|                 | output lines are immediately set low.                                            |
| Brightness      | Set the display brightness. Level = F8H - FFH. F8H = display off. F9H =          |
|                 | minimum, FFH = maximum (default). Auto-fade to a defined level.                  |
| Power On/Off    | Turn on VFD power supply (default)/Turn off VFD power supply (display's          |
|                 | contents will be preserved). Current consumption is about 25mA.                  |
| Set Up Display  | Set the serial communication interface. Clear or reset the display. Lock or      |
|                 | unlock the EEPROM for macros and setup configuration.                            |

### NORITAKE ITRON VFD MODULES

|     |                         |    |      |    |    |    |    |      | -         |    |     |    |    |     |        |        |
|-----|-------------------------|----|------|----|----|----|----|------|-----------|----|-----|----|----|-----|--------|--------|
| 30  | Π                       | 1  | 8    | Э  | L, | 5  | b  | 7    | Β         | q  | ••  | .: | <  | =   |        |        |
| 40  | æ                       | Я  | Е    | С  | D  | Е  | F  | 63   | Н         | Ι  | Ţ   | К  | L. | 1.1 | ŀ-I    | 0      |
| 50  | р                       |    | R    | 5  | Т  | Ш  | Ų  | 1-4  | Х         | Ÿ  | 2   | E  | .: | 1   | ·^-    |        |
| 5x7 | 5x7, 7x15 & 10x14 FONTS |    |      |    |    |    |    |      |           |    |     |    |    |     |        |        |
|     | 00                      | 01 | 02   | 03 | 04 | 05 | 06 | 07   | 08        | 09 | OA  | OB | OC | OD  | OE     | 0F     |
| 20  |                         | 1  | - 11 | #  | \$ | 2  | 8. | 2    | $\langle$ |    | :4: | +- |    |     |        | /      |
| 30  | 0                       | 1  | 2    | 3  | 4  | 5  | 6  | 7    | 8         | 9  | :   | ;  |    | === | $\geq$ | $\sim$ |
| 40  | Ð                       | Α  | В    | C  | D  | E  | F  | 6    | Н         | Ι  | J   | K  | L  | M   | Ы      | 0      |
| 50  | P                       | Q  | R    | S  | Т  | U  | Û  | Į.,I | Х         | Ŷ  | Z   | Ε  | •  | 1   | ¢      |        |
| 60  | · ·                     | a  | Ь    | C  | d  | e  | ÷  | 9    | h         | i  | . j | k  | 1  | m   | n      | C      |
|     | -                       |    |      |    |    |    |    |      |           |    |     |    | •  |     |        |        |

| 70  | p    | q        | r   | S        | ŧ.   | U    | Ų        |      | $\times$ | Ŷ        | Z   | ۰    |       |       | Ê  | 1  |
|-----|------|----------|-----|----------|------|------|----------|------|----------|----------|-----|------|-------|-------|----|----|
| 80  | Ē    | ÷        | .†  | 1.       | Ŀ    | ं    | Ĩ        | чD   | ÷        | h,       | Θ   | X    | π     | i.    | ф  | ω  |
| 90  | 2    | $\Omega$ | ≣   | $\times$ | ÷    | O    | <u> </u> | Ш    | ÷        | <u>.</u> | цċ. |      | 3     | .1    | 00 | ** |
| AO  |      | i        | ¢   | Ö        | 8    | μ    | П        | ÷    | 0        | Ø        | i.  | +    | ••    |       |    |    |
| BO  |      | 1        | 2   |          | 12   | 1.4  | 18       | #    | -#       | цþ.      | #   | ଁ    | ~     | ÷.    | \$ | Ċ  |
| со  | À    | Á        | Ä   | Ā        | Ä    | Ä    | Æ        | Ç.,  | È        | É        | Ē   | Ш    | Ì     | Ť     | Ï  | Ï  |
| DO  | Ð    | ы        | ò   | Ó        | ö    | ō    | ं        | ×    | ø        | Ù        | Ú   | Ü    | Ü     | Ŷ     | þ  | β  |
| EO  | à    | å        | ġ   | a        | ä    | ä    | 98       | с.   | è        | ė        | ē   | 10:  | 1     | ÷     | ï  | ï  |
| FO  | ó    | n        | ò   | ć        | ō    | ö    | ö        | ÷    | ¢        | ò        | ்   | Ö    | Ü     |       | þ  | Ÿ  |
| The | e mo | odul     | e d | efau     | ults | to a | n 4      | line | of 2     | 21 c     | har | acte | er di | ispla | ay |    |

The module defaults to an 4 line of 21 character display using the 5x7 font with single pixel spacing. The cursor position auto increments after each character write. The bottom left of a character is placed at the cursor x,y. The M(odule) Busy line indicates the module is busy when high. Connect the H(ost) Busy input to the MBusy to disable handshaking. Use the rear SMT button to select the configuration which is then stored in EEPROM. To send commands as hexadecimal, prefix the 2 bytes using character 60H.

Example: '10'3F'01 = Position dot x=64 y=1. To send character 60H to the display, send 60H twice. Please note that the module defaults to HEX Receive Mode.

Subject to change without notice. Software command syntax and port pin out Copyright 2006 Noritake Co. Limited

Doc Ref: 45948 lss.8 12 August 10 CONTACT <u>Noritake Sales Office Tel Nos</u> Nagoya Japan: +81 (0)52-561-9867 Canada: +1-416-291-2946 Chicago USA: +1-847-439-9020 Munchen (D): +49 (0)89-3214-290 Itron UK: +44 (0)1493 601144 Rest Europe: +49 (0)61-0520-9220 www.noritake-itron.com

# GU128x32D-K610A8

#### SOFTWARE COMMANDS

|                                                       |                                    | T                                                                                                    |
|-------------------------------------------------------|------------------------------------|----------------------------------------------------------------------------------------------------|
| Instruction                                           | Data Format                        | Description                                                                                                    |
| Macro Start<br>(BUSY time depends on contents)        | 01H - 07H                          | Start user defined macro 1-7.                                                                                                    |
| Back Space                                            | 08H                                | Non destructive backspace. Cursor is moved left by the width of the currently select font. If the cursor is at the left end of the display, no cursor movement is made.                                                                                                    |
| Horizontal Tab<br>(50µs)                              | 09H                                | Cursor is moved right by the width of the currently select font. If the cursor is at the end of the display, no cursor movement is made.                                                                                                    |
| Line Feed<br>(50us)                                   | 0AH                                | Moves the cursor down by the height of the currently selected font. If the cursor is at the bottom of the display, no cursor movement is made.                                                                                                    |
| Home<br>(50us)                                        | 0BH                                | Moves the cursor horizontal position to 00H, the vertical positioning is dependent on the currently selected font, allowing for immediate character writing in the top-left corner of the display.                                                                                                    |
| Vertical Tab<br>(50us)                                | 0CH                                | Moves the cursor up one character row. If the cursor is at the top of the top end of the display, no cursor movement is made.                                                                                                    |
| Carriage Return                                       | 0DH                                | Moves the cursor horizontal position to 00H. The vertical position is unchanged.                                                                                                    |
| Clear EOL<br>(2.5ms)                                  | 0EH                                | Clear all characters from the current cursor position to the end of the display.                                                                                                    |
| Test<br>(50µs)                                        | 0FH                                | Place module into self-test mode. The module will repetitively show a few test screens. The test mode will stop on the next received byte.                                                                                                    |
| Cursor Position<br>(50us)                             | 10H + xpos + ypos                  | Set the cursor position.                                                                                                    |
| Set Area<br>(50us + 1ms [last byte])                  | 11H + xleft + ytop + xright + ybot | Fill specified area. All dots within the specified area are illuminated. Please note that the cursor position is affected with this command.                                                                                                    |
| Clear Area<br>(50us + 1ms [last byte])                | 12H + xleft + ytop + xright + ybot | Clear specified area. All dots within the specified area are cleared. Please note that the cursor position is affected with this command.                                                                                                    |
| Invert Area<br>(50us + 1ms [last byte])               | 13H + xleft + ytop + xright + ybot | Invert specified area. All dots within the specified area are inverted. Please note that the cursor position is affected with this command.                                                                                                    |
| Set Outline<br>(50us + 1ms [last byte])               | 14H + xleft + ytop + xright + ybot | Draw box outline. All dots within the specified outline are unchanged. Please note that the cursor position is<br>affected with this command.                                                                                                    |
| Clear Outline<br>(50us + 1ms [last byte])             | 15H + xleft + ytop + xright + ybot | Clear box outline. All dots within the specified outline are unchanged. Please note that the cursor position is<br>affected with this command.                                                                                                    |
| Set Pixel<br>(50us)                                   | 16H                                | Illuminate a single pixel at the current cursor position.                                                                                                    |
| Clear Pixel<br>(50us)                                 | 17H                                | Clear a single pixel at the current cursor position.                                                                                                    |
| Graphic Write<br>(50us + 250us [each data byte])      | 18H + len + data                   | Write graphical data, length <i>len</i> , direct to display. See write mode command (1AH) for graphic orientation and cursor movements.                                                                                                    |
| Reset<br>(500us)                                      | 19H                                | Resets display to power-on defaults: - Display is cleared. 5x7 font selected. Write Mode = 00H<br>Brightness Level = 7. VFD Power = On.                                                                                                    |
| Write Mode<br>(50us)                                  | 1AH + data                         | Bit 7 = graphic data orientation - 0 = horizontal, 1 = vertical (default = horizontal)<br>Bit 6 = cursor movement - 0 = horizontal, 1 = vertical (default = horizontal)<br>Bit 5 = cursor direction - 0 = forward, 1 = backwards (default = forwards)<br>Bit 4 = underscore cursor - 0 = off, 1 = on (default = off)<br>Bit 3 = underscore cursor - 0 = static, 1 = flash (default = static)<br>Bit 1/0 = pen type - 00 = overwrite, 01 = AND, 02 = OR, 03 = XOR (default = overwrite) |
| Set Macro<br>(50us)                                   | 1BH + macro + len + data           | Send macro data to EEPROM. <i>macro</i> = 00H - 07H. Macro0 is executed at power-up only. A maximum of 480 bytes is allowed for macro data. The display may flicker whilst writing macro data.                                                                                                    |
| Brightness                                            | 1BH + level                        | Set the display brightness. level = F8H - FFH. F8H = display off. F9H = minimum, FFH = maximum (default).                                                                                                    |
| Erase Macros                                          | 1BH + 4DH                          | Clear all downloaded macros in EEPROM. Screen may blank momentarily while macro data is being erased.                                                                                                    |
| Lock/Unlock EEPROM<br>(50us + 40ms [last byte])       | 1BH + 4CH / 55H                    | All data contained within the non-volatile EEPROM is locked (4CH), and no changes are possible until the<br>unlock command (55H) is executed.                                                                                                    |
| Checksum<br>(50us)                                    | 1BH + 43H                          | All data received is added to the checksum. This command will read the lower 8-bits of that checksum, before being cleared. Please note that the checksum is cleared when executing the test mode.                                                                                                    |
| Power On/Off<br>(50us)                                | 1BH + 50H / 46H                    | 50H = Turn on VFD power supply <i>(default).</i><br>46H = Turn off VFD power supply, display's contents will be preserved.                                                                                                    |
| Hex/Binary Mode<br>(50us)                             | 1BH + 48H / 42H                    | 48H = Enable hex receive mode, character 60H is interpreted as a hexadecimal prefix.<br>42H = Disable hex receive mode. Hex mode is enabled at power up.                                                                                                    |
| Set Serial Comms                                      | 1BH + 49H + <i>comms</i>           | Set Asynchronous Communications. Takes affect at power-up or hardware reset.<br>Bit 7 = Automatic I/O Send On(1)/Off(0). Bit 6 = Packet Mode On(1)/Off(0).<br>Bit 5 = Communications Buffer On(1)/Off(0). Bit 2 = Parity Even(1)/None(0).<br>Bit 3/1/0 baud rate: - 000 = 4800 001 = 9600 010 = 19200 011 = 38400<br>100 = 57600 101 = 76800 110 = 1200 111 = 2400<br>Factory Default = 19200 with no parity, auto I/O send is off, packet mode off, buffer = off.                     |
| Enable I/O Port<br>(50us + 80ms[last byte])           | 1BH + 44H + data                   | Set I/O port direction. A '1' indicates an input, a '0' an output. All output lines are immediately set low. All input lines have their pull-ups enabled. This value is stored in EEPROM and will automatically be set at power up.                                                                                                    |
| Set Port Lines                                        | 1BH + 4FH + data                   | Set Output lines on I/O port, a '1' will set 5V on the output ports, or enable the pull-ups on the inputs.                                                                                                    |
| Read Port<br>(50us)                                   | 1BH + 52H                          | Read current I/O port status. A single byte is transmitted showing the current state of the I/O lines.                                                                                                    |
| Enable Key Scanning<br>(50us + 40ms[last byte])       | 1BH + 4BH                          | Set I/O port to key scanning. The I/O ports are continuously scanned for any key press. This mode is stored in<br>EEPROM and will automatically be selected at power up.                                                                                                    |
| Select Font (50us)                                    | 1CH / 1DH / 1EH                    | Select font. 1CH = proportional mini font. 1DH= fixed spaced 5x7 font. 1E = fixed spaced 10x14 font.                                                                                                    |
| Graphic Area Write<br>(50us + 250us [each data byte]) | 1FH + xl + yt + xr + yb + data     | Write graphic data within defined area. See write mode command (1AH) for graphic orientation and cursor movements. Note: This command is available on software version 3 only. Press setup button to view.                                                                                                    |
| Hex Prefix<br>(50µs + 50us + command BUSY)            | 60H + dhH + dlH                    | Write to the display module using a 2-byte hexadecimal number. dhH = high nibble, dlH = low nibble. E.g. Sending `19 will reset the display.                                                                                                    |
| Character Write (500us)                               | 20H - FFH                          | Display character from selected font.                                                                                                    |

## NORITAKE ITRON VFD MODULES

# GU128x32D-K610A8

| -                                                          |                                                           |                                                                                                    |  |  |  |  |  |  |  |
|------------------------------------------------------------|-----------------------------------------------------------|----------------------------------------------------------------------------------------------------|--|--|--|--|--|--|--|
| Window 1 Select (50us)                                     | 1BH + 80H                                                 | Select window 1 so that window and area command functions operate on the underlying data or text scroll.                                                   |  |  |  |  |  |  |  |
| Window 2 Select (50us)                                     | 1BH + 81H                                                 | Select window 2 so that window and area command functions operate on the underlying data.                                                                  |  |  |  |  |  |  |  |
| Window Define                                              | 1BH + 82H + <i>xl</i> + <i>yt</i> + <i>xr</i> + <i>yb</i> | Define window co-ordinates.                                                                                                    |  |  |  |  |  |  |  |
| (50us + 60us[last byte])                                   |                                                           |                                                                                                    |  |  |  |  |  |  |  |
| Window Mode (50us)                                         | 1BH + 83H + mode                                          | Set window mode: - 00H = Invert, 01H = Clear, 02H = Fill, 03H = Pattern.                                                                                   |  |  |  |  |  |  |  |
| Window Show (50us)                                         | 1BH + 84H                                                 | Make selected window visible.                                                                                                    |  |  |  |  |  |  |  |
| Window Kill (50us)                                         | 1BH + 85H                                                 | Destroy selected window. Any scroll, flash and wipe effects will be stopped.                                                                               |  |  |  |  |  |  |  |
| Window Flash                                               | 1BH + 86H + <i>no</i>                                     | Flash selected window's underlying data. Flash type depends on window's write mode.                                                                        |  |  |  |  |  |  |  |
| (50us)                                                     |                                                           | no = number of flashes. FFH = infinite, 00H = stop flashing.                                                                                               |  |  |  |  |  |  |  |
| Window Flash Speed                                         | 1BH + 87H + speed                                         | Set flash rate of selected window: -<br>$0 = \sim 15 \text{ms}$ $1 = \sim 30 \text{ms}$ $2 = \sim 45 \text{ms}$ $3 = \sim 100 \text{ms}$                   |  |  |  |  |  |  |  |
| (0003)                                                     |                                                           | 4 = ~150 ms $5 = ~200 ms$ $6 = ~250 ms$ $7 = ~350 ms$                                                                                                    |  |  |  |  |  |  |  |
|                                                            |                                                           | 8 = -500 ms $9 = -750$ ms $10 = -1.0$ sec $11 = -1.5$ sec                                                                                                  |  |  |  |  |  |  |  |
|                                                            |                                                           | $11 = -2.0 \sec 13 = -2.5 \sec 14 = -3.0 \sec 15 = -3.5 \sec 15$                                                                                           |  |  |  |  |  |  |  |
|                                                            |                                                           | Speed bits 4-7 = flash on duration, bits 0-3 = flash off duration.                                                                                         |  |  |  |  |  |  |  |
|                                                            |                                                           | Default speed = 88H (500ms on, 500ms off).                                                                                                    |  |  |  |  |  |  |  |
| Window Wipe Effect                                         | 1BH + 88H + wipe                                          | Perform a wipe action on the selected window's underlying data: -                                                                                          |  |  |  |  |  |  |  |
| (50us)                                                     |                                                           | 00H = left to right cover $01H = right to left cover$                                                                                                    |  |  |  |  |  |  |  |
|                                                            |                                                           | 02H = top to bottom cover $03H = bottom to top cover$                                                                                                    |  |  |  |  |  |  |  |
|                                                            |                                                           | 04H = left to right uncover 05H = right to left uncover                                                                                                    |  |  |  |  |  |  |  |
|                                                            |                                                           | 06H = top to bottom uncover $07H = bottom to top uncover$                                                                                                  |  |  |  |  |  |  |  |
|                                                            |                                                           | 08H = horizontal centre to edge cover 09H = horizontal edge to centre uncover<br>0AH = vertical centre to edge cover 0BH = vertical edge to centre uncover |  |  |  |  |  |  |  |
|                                                            |                                                           | 0AH = vertical centre to edge cover 0BH = vertical edge to centre uncover<br>Note: All uncover wipes will alter the window co-ordinates.                   |  |  |  |  |  |  |  |
| Window Wipe Speed                                          | 1BH + 89H + speed                                         | Set the wipe effect speed (pixels per second) for the selected window.                                                                                     |  |  |  |  |  |  |  |
| (50us)                                                     | IBH FOST FSpeed                                           | 00H = halt wipe                                                                                                    |  |  |  |  |  |  |  |
|                                                            |                                                           | 01H = -17Hz $02H = -35Hz$ $03H = -52Hz$ $04H = -70Hz$                                                                                                    |  |  |  |  |  |  |  |
|                                                            |                                                           | 05H = ~87Hz 06H = ~105Hz 07H = ~122Hz 08H = ~140Hz                                                                                                    |  |  |  |  |  |  |  |
|                                                            |                                                           | 09H = ~157Hz 0AH = ~175Hz 0BH = ~192Hz 0CH = ~210Hz                                                                                                    |  |  |  |  |  |  |  |
|                                                            |                                                           | 0DH = ~227Hz 0EH = ~245Hz 0FH = ~262Hz 10H = ~315Hz                                                                                                    |  |  |  |  |  |  |  |
|                                                            |                                                           | The wipe effect duration depends upon the size of the window. Default speed = 04H (~70Hz).                                                                 |  |  |  |  |  |  |  |
| Window Pattern Select                                      | 1BH + 8DH + <i>pat</i>                                    | Select pre-defined pattern (00H-0FH) for window: -                                                                                                    |  |  |  |  |  |  |  |
| (5005)                                                     |                                                           |                                                                                                    |  |  |  |  |  |  |  |
|                                                            |                                                           |                                                                                                    |  |  |  |  |  |  |  |
| Window Pattern Data                                        | 1BH + 8EH + data                                          | A user 16x16 pixel pattern (32 bytes) can be defined for the selected window.                                                                              |  |  |  |  |  |  |  |
| (50us)                                                     | IBH FOETFF data                                           | All data should be in vertical format with D7 uppermost.                                                                                                   |  |  |  |  |  |  |  |
| Window Pattern Option                                      | 1BH + 8FH + option                                        | Window Pattern Options: -                                                                                                    |  |  |  |  |  |  |  |
| (50us)                                                     |                                                           | Bit 3 = invert pattern data.                                                                                                    |  |  |  |  |  |  |  |
|                                                            |                                                           | Bit 2 = pattern alignment on / off.                                                                                                    |  |  |  |  |  |  |  |
|                                                            |                                                           | Bit 1 = pattern align with top(1) or bottom(0) of window.                                                                                                  |  |  |  |  |  |  |  |
|                                                            |                                                           | Bit 0 = pattern align with left(1) or right edge of window.                                                                                                |  |  |  |  |  |  |  |
| 0                                                          |                                                           | Default option = 00H (pattern alignment off & not inverted).                                                                                               |  |  |  |  |  |  |  |
| Scroll Text In Window 1<br>(50us + no of data bytes * 50us | 1BH + 90H + <i>mode</i> + <i>no</i> + <i>data</i>         | Scroll text data within area defined by window 1.                                                                                                    |  |  |  |  |  |  |  |
| [last byte])                                               |                                                           | mode bits 1&0 = direction: -<br>00 = Scroll Up 01 = Scroll Down 10 = Scroll Left 11 = Scroll Right                                                         |  |  |  |  |  |  |  |
|                                                            |                                                           | mode bit 4 = scroll window's contents (yes/no)                                                                                                    |  |  |  |  |  |  |  |
|                                                            |                                                           | mode bit $5 = \text{pad}$ end of text with spaces (yes/no)                                                                                                 |  |  |  |  |  |  |  |
|                                                            |                                                           | no = repeat number (00H = infinite)                                                                                                    |  |  |  |  |  |  |  |
|                                                            |                                                           | data = text to be scrolled with 00H = end of text. Use 0DH for multi-line scrolling messages.                                                              |  |  |  |  |  |  |  |
|                                                            |                                                           | Up to 8 rows of text can be scrolled horizontally.                                                                                                    |  |  |  |  |  |  |  |
| Scroll Speed                                               | 1BH + 91H + speed                                         | Set window 1 scroll speed (pixels per second): -                                                                                                    |  |  |  |  |  |  |  |
| (50us)                                                     |                                                           | 00H = halt scroll                                                                                                    |  |  |  |  |  |  |  |
|                                                            |                                                           | 01H = ~35Hz 02H = ~70Hz 03H = ~105Hz 04H = ~140Hz 05H = ~175Hz*<br>06H = ~210Hz* 07H = ~245Hz* 08H = ~315Hz*                                               |  |  |  |  |  |  |  |
|                                                            |                                                           | *Horizontal scroll only. Default speed = $02H$ (~70Hz).                                                                                                    |  |  |  |  |  |  |  |
| Select Extended Font                                       | 1BH + 98H + font                                          | Select extended font: -                                                                                                    |  |  |  |  |  |  |  |
| (50us)                                                     |                                                           | bits 0-2 = font number: -                                                                                                    |  |  |  |  |  |  |  |
|                                                            |                                                           | 00H = 5x5 ASCII mini font. $01H = 5x7$ ASCII font. $02H = 10x14$ ASCII font.                                                                               |  |  |  |  |  |  |  |
|                                                            |                                                           | 03H = 7x15 ASCII font. $04H = 5x7$ Cyrillic font. $05H = 10x14$ Cyrillic font.                                                                             |  |  |  |  |  |  |  |
|                                                            |                                                           | bit 3 = proportional / fixed spacing. 1 = proportional, 0 = fixed.                                                                                         |  |  |  |  |  |  |  |
|                                                            |                                                           | bits 4-6 = horizontal font spacing 1-8 pixels, where 000 = 1 pixel through to 111 = 8 pixels.                                                              |  |  |  |  |  |  |  |
| Draw Line (50us)                                           | 1BH + 9AH + x + y                                         | Draws line from current cursor position to specified x, y. Cursor position is updated to x, y.                                                             |  |  |  |  |  |  |  |
| Auto Fade                                                  | 1BH + 9CH + <i>level</i>                                  | Perform automatic fade to a defined level.                                                                                                    |  |  |  |  |  |  |  |
| (50us)                                                     |                                                           | Bits 0-2 = luminance level, where $000 = off$ through to $111 = 100\%$ .                                                                                   |  |  |  |  |  |  |  |
| Command Dolou                                              |                                                           | Bits 4-5 = speed, where 00 = fast through to 11 = slow.<br>Delay any pending commands: -                                                                   |  |  |  |  |  |  |  |
| Command Delay<br>(50us + delay [last byte])                | 1BH + 9FH + <i>delay</i>                                  | 00H = wait for display scan to finish.                                                                                                    |  |  |  |  |  |  |  |
|                                                            |                                                           | 01H = walt for display scale to finish.<br>01H-F0H = multiple of 10ms delay period (10ms to 2.5 seconds).                                                  |  |  |  |  |  |  |  |
|                                                            |                                                           | F8H = wait for Scroll to finish.                                                                                                    |  |  |  |  |  |  |  |
|                                                            |                                                           | FAH = wait for Window 1 Flash to finish.                                                                                                    |  |  |  |  |  |  |  |
|                                                            |                                                           | FBH = wait for Window 2 Flash to finish.                                                                                                    |  |  |  |  |  |  |  |
|                                                            |                                                           | FCH = wait for Window 1 Wipe to finish.                                                                                                    |  |  |  |  |  |  |  |
|                                                            |                                                           | FDH = wait for Window 2 Wipe to finish.                                                                                                    |  |  |  |  |  |  |  |
| 1                                                          |                                                           | Note: If scroll or flash is set to infinite repeat, the delay is ignored.                                                                                  |  |  |  |  |  |  |  |

Important Notes: - Busy times are not inclusive of a 100us scan period, this must be taken into consideration. If the cursor is enabled, busy times will increase by a further 50us. All coordinates are absolute. The origin (00H, 00H) is the top left of the display. All data shown is in hexadecimal format.

The Back Space (08H) command is disabled when using proportional font.

# GU128x32D-K610A8

#### GU128x32D-K610A8 SETUP

The VFD module features a buffered asynchronous serial port and an unbuffered parallel port at CMOS level. Interface selection/set-up can be made using the single push button switch on the back of the module. Pressing the switch for the first time will display the initial configuration menu. On each subsequent switch press the menu pointer will advance. The current menu item will be selected if the switch is not pressed within 2 seconds.

To select the required interface, press the switch until the 'COMMS' item has been selected.

Wait 2 seconds for the communication menu to be displayed. Press the switch until the required communication method is selected. The factory default interface is "SERIAL".

Wait 2 seconds for the interface menu to be displayed. Press the switch until the required interface is selected. The factory default interface is "SPI".

Wait 2 seconds for the related communication settings and select the property to be edited.

Wait 2 seconds to display the related communication settings. The current configuration is displayed first. The factory default settings are "DATA: D7-D0", "EDGE: RISE:", "MODE: BUFFER".

Note: Production items can be supplied with the configuration preset and fixed.

#### **RESET TIMING**

The module is reset when a low-level signal is applied to the /RES line. This will cause the Module to clear the display, initialise the communication settings and set all power-up defaults. During this initialisation period, the user must delay any transmission to the module. If the user stores macros in EEPROM, the auto check and repair routine may take up to 9ms per stored byte in addition to the standard reset time.

#### SYNCHRONOUS SERIAL COMMUNICATION (SPI)

With synchronous communications enabled, data can be clocked into the VFD module using the rising or falling edge of SCK. This is selectable by the push switch on the rear of the module which also sets the data order. By default, data is clocked in on the rising edge with the most significant bit sent first. The host must provide adequate delays for the module to process the data. These busy times are specified in the software command section. Alternatively the host can monitor the MB (Module Busy) line.

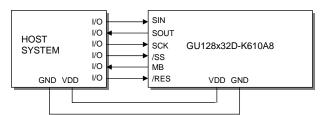

The /SS pin can be used as an enable pin if other devices are connected to the SPI bus. The use of the /SS line is optional, and can be permanently pulled low if not required. This is not recommended since /SS ensures synchronisation of the SPI bus.

#### **ASYNCHRONOUS SERIAL COMMUNICATION**

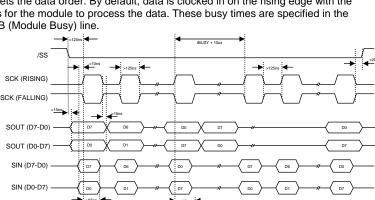

The asynchronous communication speed and parity can be set with the push switch on the rear of the module, or with the 'SET SERIAL COMMS' command. The default settings are 19200 baud with no parity.

MB

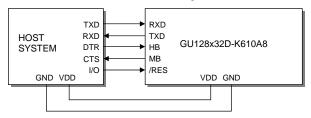

The host busy line (HB) stops the module from sending data to the host until the line falls. The use of the HB and MB lines are optional, and can be connected together if not required.

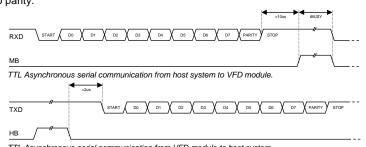

TTL Asynchronous serial communication from VFD module to host system.

SPI Synchronous Serial Communication.

# → ASYNC I2C SPI ← EXIT → DATA ← MODE CLOCK EXIT → ORDER: D7-DØ

COMMS +

SERIAL

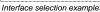

EEPROM EXIT

EXIT

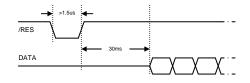

Reset timing diagram

#### **I2C COMMUNICATION**

The I2C interface operates as a slave either in 'slave receive' or 'slave transmit' mode with a fixed write address of 70H and a fixed read address of 71H. A START condition is signaled by driving SDA low while SCL is high. A STOP condition is signaled by driving SDA high while SCL is high. After a START condition is detected followed by the write address, the command / data bytes are stored in the serial / packet buffer (command data must not exceed buffer size). The module will pull SDA low during the 9<sup>th</sup> clock cycle of a data transfer to acknowledge the receipt of a byte. Additional data may be sent after an adequate delay for the module to process the data providing the host receives an Ack. If the host has not detected an Ack the data transfer must be started again by providing a STOP and START condition and write address. When a read command is sent the requested data is buffered, then an I2C packet must be sent with the read address to read the command / data byte(s). The host can monitor the MB (Module Busy) line to provide adequate delays.

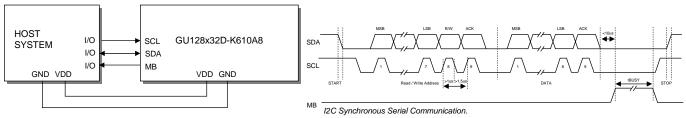

The SCL and SDA lines are internally pulled up with 10K resistors.

#### PARALLEL COMMUNICATION

The 8 I/O lines can be configured as a slow parallel interface. Data on PA0-7 is clocked into the module with the Enable line, this can be set to either a rising or falling edge trigger by the push switch on the back of the module. The host must keep the data stable for the time period indicated in the timing diagram. The module busy line (MB) can be used in parallel communication mode.

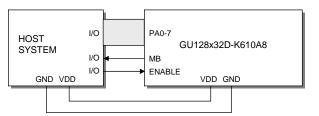

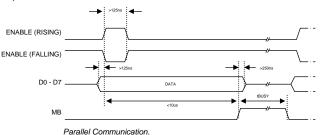

The input lines D0-D7 are not internally pulled up.

The host system should be configured to ensure the stability of these lines.

#### SERIAL BUFFER

A 256-byte serial receive buffer can be activated through the setup switch on the rear of the module. This buffer can be used with any of the available serial communication modes. The buffer can also be enabled through the 'Set Serial Comms' command (see command table). Once enabled, any I/O data transmitted from the display module due to a read request or automatic I/O read, will be preceded with an identification character. Character 49H ('I') precedes I/O data bytes and 43H ('C') precedes checksum data bytes.

#### PACKET MODE

The packet mode offers a more secure communication for display writing. The packet mode can be used with any of the available serial communication modes. The packet mode can also be enabled through the 'Set Serial Comms' command (see command table). Up to 32-bytes of data can be sent to the display module, encapsulated with a header (02H) and footer (03H) byte. The length of the packet should follow the header byte. An 8-bit checksum is used to validate the data. This checksum is the sum of the data bytes. The display acknowledges the packet with a 50H ('P') code for successful transfer, or a 45H ('E') for a data error.

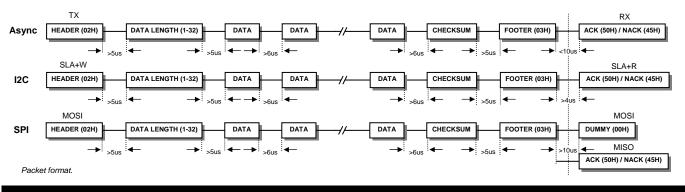

### NORITAKE ITRON VFD MODULES

# GU128x32D-K610A8

Example asynchronous packet transfer: -

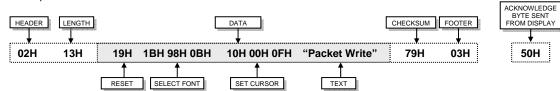

If an error occurs, the display module will discard the data, the host should then re-send the entire packet. If the packet is received correctly, then the data is placed within the 256-byte receive buffer. The receive buffer is enabled automatically when using packet mode.

#### **KEYBOARD CONTROL**

All 8 I/O lines can be configured to scan a key matrix with up to 16 keys. The 1BH + 4BH command will configure the I/O lines to key scan mode. The I/O port status will indicate the row/column position of the pressed key. The ENABLE line acts as hardware scan enable input, and should be tied to ground.

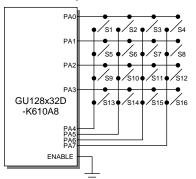

The following example enables the key-scanning mode and the automatic I/O send when using asynchronous communications.

| ENABLE KEY SCANNNG | AUTOMATIC I/O SEND |
|--------------------|--------------------|
| 1BH 4BH            | 1BH 49H 82H        |

On each key press, the I/O port status will be sent out of the asynchronous communication port. e.g. pressing key switch 1, the module will send 11H to the host system.

When using synchronous serial communication, the /IRQ line will indicate when a key has been pressed, the host should then issue a 'Read Port' command to determine the I/O port status.

#### I/O CONTROL

The module contains simple Input and Output functions for the 8 I/O lines (PA0-PA7). All inputs include an optional pull-up resistor, 30K-120K in value. The outputs can source ~5mA and sink ~30mA.

The following example sets up the I/O lines to control the 2 LED's and provide a pull-up resistor for the switch.

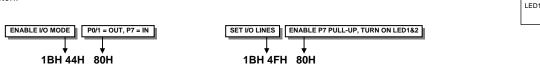

With asynchronous communications enabled, the status of PA0-PA7 can be transmitted when a change in level is detected on any pin. This automatic response mode can be enabled by using the 'UART SETUP' command. When this mode is enabled, the VFD module can reliably check port changes every 15ms. With auto send disabled (default) a manual read command is required to determine the port status.

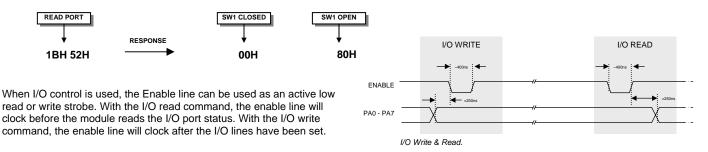

### NORITAKE ITRON VFD MODULES

VDD

GU128x32D-

K610A8

PA0 PA1

PA7

LED2

# GU128x32D-K610A8

#### **DISPLAYING TEXT**

The module contains 3 font sizes, a proportional mini-font, 5x7 pixel, and a 10x14 pixel font. Characters of any size can be written to any part of the display. All data sent to the module from 20H to FFH is treated as character data. Characters are positioned above the current cursor position, see Fig1. Each character written will include a one pixel space on the right side of the character. After each character is written to the display, the cursor position is automatically advanced. If the cursor position reaches the end of the display, the host must reposition to the next line.

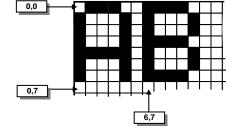

Cursor Positioning, example of writing 2 characters from cursor position 0,7.

The following example displays two text messages in the center of the display.

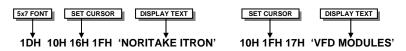

The next example displays one line of text using the 10x14 font.

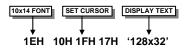

The module can display a cursor to aid character positioning and text input. The size of the cursor depends upon the currently selected font, and can be set to flash or remain static.

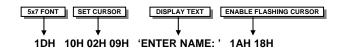

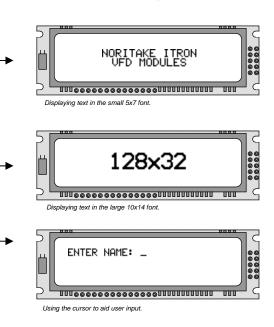

#### **DISPLAYING GRAPHICS**

bottom 20 graphical bytes.

Graphical images can be displayed on the VFD module in either a horizontal or vertical byte orientation. After each graphical data write, the cursor is automatically advanced, depending upon the direction selected in the 'Write Mode' command. The most significant bit is positioned to the top (vertical data) or to the left (horizontal data).

The following example displays a simple graphical image using horizontal graphic data. The write mode is first set to horizontal data format, with a vertical cursor movement. The cursor is positioned before sending the 8 byte of graphical data using the graphics command.

The next example displays a simple graphical image using vertical graphical data. The write mode is first set to vertical data format, with a horizontal cursor movement. The cursor is positioned, then the top 20 bytes are sent using the graphic write command. The cursor is then repositioned to send the

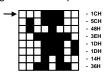

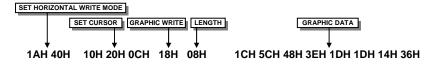

Graphic Image using horizontal data

MSB

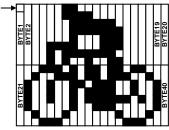

Graphic Image using vertical data

### NORITAKE ITRON VFD MODULES

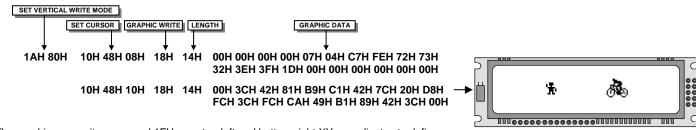

GU128x32D-K610A8

Displaying graphic images in vertical and horizontal format

The graphic area write command 1FH uses top-left and bottom-right XY co-ordinates to define an area to which graphical data bytes will be written. The orientation is set-up using the write mode command 1AH. Unused bits are masked where the screen area is not a byte multiple.

#### **AREA COMMANDS**

The VFD module contains commands to fill, clear and invert defined areas of the display. Also an outline command is available to draw rectangles around objects.

The following example displays three options for the user to select, each option is contained within a box with a shadow effect. Drawing horizontal and vertical line using the fill area command creates the shadow effect.

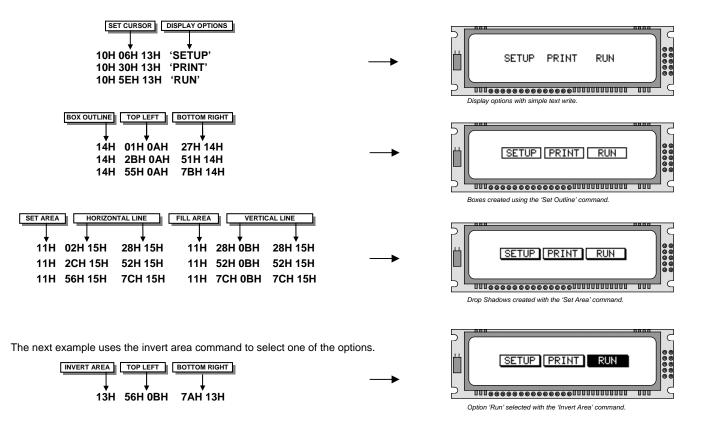

#### WRITE MODES

By default, display data that is overwritten will be cleared prior to displaying any new data. This display data can be maintained whilst writing by selecting the 'OR' mode with the 'Write Mode' command, this will effectively merge the old data with the new. The 'AND' write mode will only display written data if existing data is present on the display. The other 'Write Mode' is 'XOR' which can be useful for writing text on an inverted display.

## GU128x32D-K610A8

Power-Up message using Macro 0.

The following example uses the XOR mode to write text on a full display.

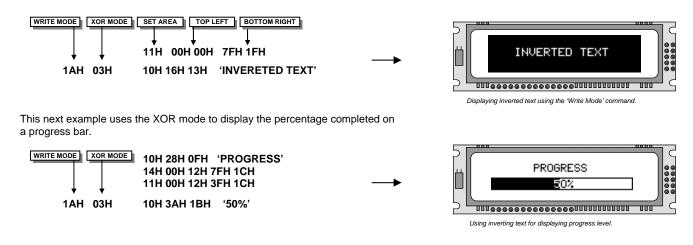

#### MACROS

A string of data and commands can be sent to the module and stored in non-volatile EEPROM by using the macro feature. This string of data and commands can then be executed by using just one command. Up to 8 macros can be used at any one time, one of these is executed at power-up.

This example uses the first macro (Macro 0) to display an initial message at power-up.

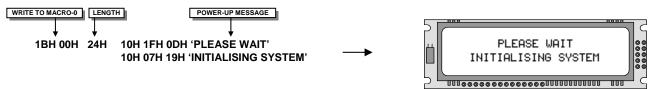

This next example saves the previous graphic icon into Macro 1, and then is used as a user-defined character.

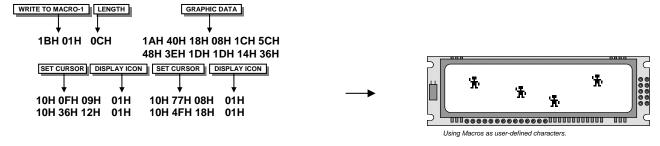

This example creates a display template, which can be helpful if many screens require the same look.

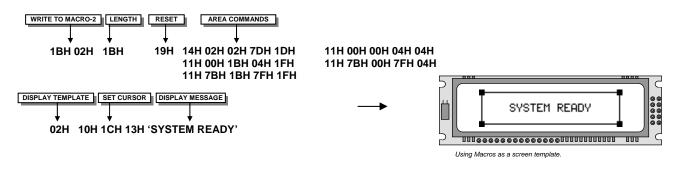

### NORITAKE ITRON VFD MODULES

#### EEPROM PROTECTION

The EEPROM contains information such as macro data, asynchronous communication settings and I/O configuration. So it is important to protect this information from stray commands due to communication failures. To protect the EEPROM, the module contains a 'EEPROM Lock' command (1BH + 4CH). Once this command is issued, no further EEPROM updates can be made until it is unlocked (1BH + 55H). This feature is also accessible from the set up menu, using the push button switch on the rear of the module. During reset, EEPROM is automatically checked and repaired. When macros are stored, the module remains busy for 9ms per stored byte.

#### USING THE CHECKSUM

All data written to the module is added to an internal checksum. The lower 8-bits of this checksum can be read at any time from the module by the host system to confirm accurate data transfer. It is up to the user if or when this feature should be used. The checksum is cleared at powerup and after each checksum read.

Example: Read checksum at power-up, or directly after it has been cleared.

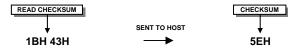

Example: Read checksum after data has been written to the display.

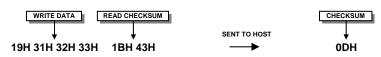

# GU128x32D-K610A8

#### **WINDOWS**

The user can create 2 independent windows which can manipulate underlying display information without changing the data stored in RAM. The window area can be filled with pattern data as well as flashing and wipe effects. Window 1 can be used for scrolling multi-line text. Window examples: -

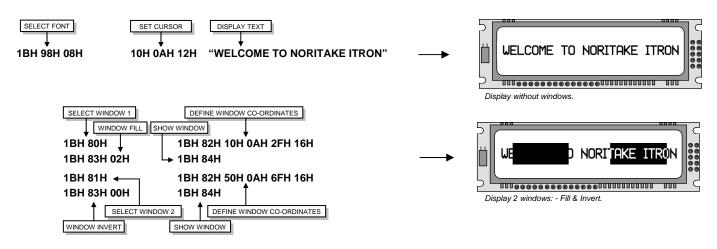

#### **FLASHING**

The 2 windows can be utilized for display area flashing. The window flash speed and the flash amount are user-defined. The display's contents are preserved during the flash period. The flashing can also be stopped at any time.

Invert flash example: -

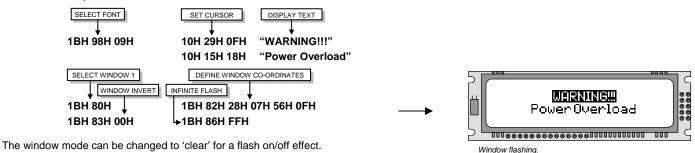

The flash on and off time duration are independent, and can be set at anytime: -

| WINDOW CLEAR | FLASH SPEED |
|--------------|-------------|
| +            | ¥           |
| 1BH 83H 01H  | 1BH 87H 44H |

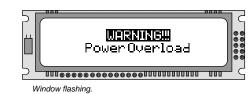

#### SCROLL

The module has the ability to scroll multi-line text within any area of the display defined by window 1. Text can be scrolled in a horizontal or vertical direction. The scroll operates independently from other commands, allowing display changes during the scroll effect. All scroll data is stored within a separate 256-byte buffer. Scrolls can be repeated a defined amount, and any font can be chosen. For multi-line scrolls, each line should be terminated by a carriage return code (0DH). A maximum of 8-lines can be scrolled horizontally.

Scroll example: -

| SELECT WINDOW 1 SELEC | T FONT DEFINE WINDOW CO-ORDIN | IATES    |       |                            |
|-----------------------|-------------------------------|----------|-------|----------------------------|
| ↓<br>1BH 80H          | ↓<br>1BH 82H 00H 00H 7FH      | I 17H    | Н     | Scrolling Text Message     |
| 1BH 98H 0BH 🗲         | J                             |          |       |                            |
| 1BH 90H 02H 01        | H "Scrolling Text Messa       | ige" 00H |       |                            |
|                       | ICE SCROLL TEXT               | TEXT END | Scrol | ling horizontal text data. |

### NORITAKE ITRON VFD MODULES

# GU128x32D-K610A8

#### PATTERNS

One of 16 pre-defined pattern designs can be selected, and each window can have a uniquely associated pattern. Each pattern consists of 16x16 pixels and can be aligned to the top-left, top-right, bottom-left or bottom-right corner of the window. The pattern data can be inverted (negative image) if required. A user defined pattern can also be created for each window.

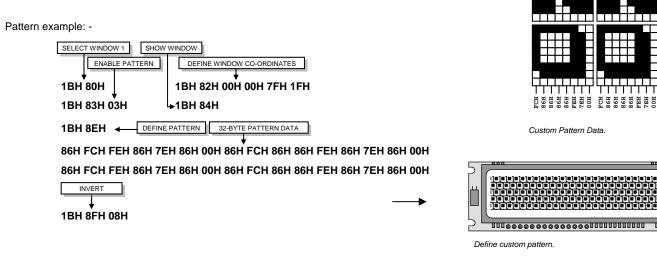

#### WIPE EFFECTS

The wipe commands modify the window co-ordinates to cover or uncover the display data. The display data is retained when using any of the wipes. The wipe effects operate independently from other commands, allowing display changes during the effect. The time duration of the wipe effect is dependent upon the defined wipe speed and the window size. The window mode is used to select the wipe fill type - Clear, Fill, Invert or Pattern. A curtain effect can be created using a pattern wipe with the align feature, the pattern data will scroll in unison with the wipe.

There are 12 wipe actions to choose from: -

1BH 83H 03H

ENABLE WIPE PATTERN

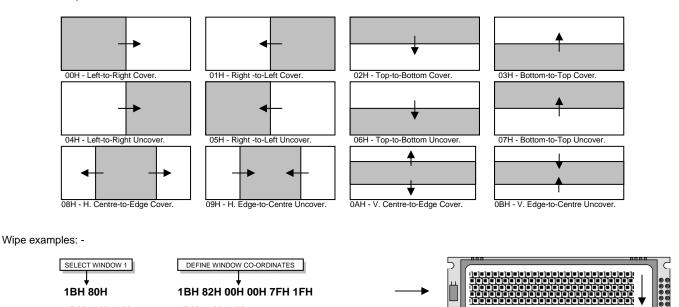

Wipe down effect with pattern enabled.

### NORITAKE ITRON VFD MODULES

1BH 88H 02H

START WIPE DOWN EFFECT

# GU128x32D-K610A8

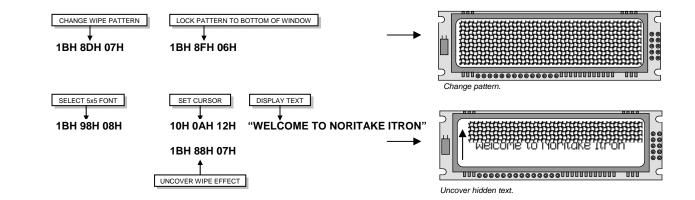

#### **ADDITIONAL FONTS**

|    |   |    | Су | rillio | : 5x | 7&           | 10x     | 14 I     | Fon | t  |       |            |    |    |    |    |     |          |
|----|---|----|----|--------|------|--------------|---------|----------|-----|----|-------|------------|----|----|----|----|-----|----------|
|    |   |    | 00 | 01     | 02   | 03           | 04      | 05       | 06  | 07 | 08    | 09         | 0A | 0B | 00 | OD | 0E  | OF       |
|    |   | 00 |    |        |      |              |         |          |     |    |       |            |    |    |    |    |     |          |
|    |   | 10 |    |        |      |              |         |          |     |    |       |            |    |    |    |    |     |          |
|    |   | 20 |    |        |      |              |         |          |     |    |       |            |    |    |    |    |     |          |
|    |   | 30 |    |        |      |              |         |          |     |    |       |            |    |    |    |    |     |          |
|    |   | 40 |    |        |      |              |         |          |     |    |       |            |    |    |    |    |     |          |
|    |   | 50 |    |        |      |              |         |          |     |    |       |            |    |    |    |    |     |          |
|    |   | 60 |    |        |      |              |         |          |     |    |       |            |    |    |    |    |     |          |
|    | - | 70 |    |        |      |              |         |          |     |    |       |            |    |    |    |    |     |          |
| 00 |   | 80 |    | Ë      | Ъ    | ŗ            | C       | S        | Ι   | Ï  | J     | Пь         | H  | ħ  | Ъ  |    | ·   | Ļ        |
| 10 |   | 90 | Ĥ  | Б      | B    | [            | Д       | E        | Ж.  | 3  | И     | И          | К  | Л  | М  |    | O   | Π        |
| 20 |   | AO | p  | C      | Т    | ÿ            | ф       | ×        | Ц   | Ч  |       | Щ          | Ъ  |    | Ь  | 9  | ю   | 9        |
| 30 |   | BO | -3 | 6      | ₿    | r            | Д,      | e        | ж   | ः  | 14    | Й          | К  | Л  | М  | Н  | C   | Π        |
| 40 |   | со | p  | C      | T    | $\mathbb{V}$ | ф       | $\times$ | Ĩ.  | 4  | Ű     | Ē          | 5  | 61 | Ŀ  | 3  | ю   | 10       |
| 50 |   | DO | Ń  | ë      | Ъ.   | ÷            | 0       | ·::-     |     | ï  | č     | Π.         | Ha | ħ  | 10 | 8  | ÿ   | Ψ        |
| 60 |   | EO | Ö  | Ć      | Ð    | ij.          | Т.<br>Н | č        | П., | 9  | 1. K. | ЪЧ         |    |    | O  |    | ं   |          |
| _  |   | FO | I  |        |      | 1            | 1       |          |     |    | 1     | . <b>.</b> | ÷  | ÷  | ÷  |    |     |          |
| 70 |   |    |    |        |      |              |         |          |     |    |       |            |    |    |    |    |     |          |
| 80 |   |    |    | ł      | ľ    | Ē            |         | I        | Ï   |    |       |            |    |    | 3  |    | y I |          |
| 90 | 1 |    | 6  |        |      | Д            |         | Ψ        | 53  | P  |       | K          |    | h  | 1  |    |     |          |
| AO | - |    | C  |        | ļ    | ¢            | X       | L        |     |    |       |            |    |    |    |    | 0   |          |
| BO |   |    | б  |        | r    | ,III,        | 0       | X        |     |    |       |            |    | P  |    |    |     |          |
| co | ľ | •  | C  |        | y    | ф            | X       | Ц        | 4   |    |       |            |    |    |    |    |     | <b>7</b> |
| DO | ŀ | Ĵ  | Ö  | Ð      | ŕ    | Ð            | S       | 1        |     | -  | 1     |            |    |    | 1  |    |     | H        |
| EO |   |    | ć  | f pa   | MD   | 개네           |         | ć        |     | 20 | 2     |            |    | C  | )4 |    | )   |          |
| FO |   |    |    |        |      |              |         |          |     |    | ļ     | ,          | 1  | 1  | -  |    |     |          |

|    | 00  | 01 | 02 | 03       | 04      | 05        | 06 | 07 | 08 | 09 | 0A    | OB    | 00  | 0D | 0E | Τ |
|----|-----|----|----|----------|---------|-----------|----|----|----|----|-------|-------|-----|----|----|---|
| 00 |     |    |    |          |         |           |    |    |    |    |       |       |     |    |    |   |
| 10 |     |    |    |          |         |           |    |    |    |    |       |       |     |    |    |   |
| 20 |     | ļ  | 11 | #        | \$      | %         | 8  | 3  | Ć  | )  | *     | ╋     | ;   |    |    |   |
| 30 | Ö   | 1  | 2  | 3        | Ļ.      | 5         | 6  | 7  | 8  | 9  | :     |       | <   | == | >  |   |
| 40 | (i) | β  | Β  | C        | D       | E         | -  | G  | Η  | I  | J     | K     | l   | M  | N  |   |
| 50 | Ρ   | Q  | R  | S        | Т       | U         |    | Ы  | Х  | Ы  | 2     | Γ     | Ņ   | ]  | Ē  |   |
| 60 | ٦.  | a  | Ь  | С        | d       | е         | Ĵ  | 9  | h  | i  | j     | k     | l   | m  | m  |   |
| 70 | p   | q  | r  | S        | ł.      | u         | V  | IJ | ×  | y  | Z     | ĺ     | :   | ]  | Ē  |   |
| 80 |     | Ó  | Ĵ  | 1.       | Ŀ       | N         | ľ  | ò  | e  | h  | 8     | Э.    | TT. | Ţ  | ф  |   |
| 90 | 2   | Q  |    | $\times$ | <u></u> | O         | Ç  |    | 2  | 2  | ;;::: | ļ     | 9   | Ĵ  | Ö  |   |
| AO | D   | l  | ¢  | Q        | S       | 'n        | 1  | /  | Ö  | Ö  | 9     | -<br> | ••• | ~  | 1  | ľ |
| BO | 0   | 1  | 2  | ः        | ±/2     | ±./<br>/4 | ±/ |    | 4- |    | #     | ੇ     | <   | ÷÷ | ~  |   |
| со | À   | Å  | Å  | Ā        | Ä       | Å         | Æ  | Ç  | È  | Ê  | Ē     | E     | Ì   | 1  | Ī  | I |
| DO | Ð   | N  | Ò  | Ó        | Ö       | ō         | Ö  | ×  | Ø  | Ù  | Ú     | Ü     | ij  | Ý  | D  |   |
| EO | à   | đ  | 8  | 3        | ä       | å         | 79 | Ç  | ė  | ė  | ē     | ë     | ì   | í  | Ï  |   |
| FO | Ó   | ñ  | Ò  | Ó        | ō       | ō         | ö  |    | ø  | Ù  | Ú     | Ü     | Ü   | ý  | þ  |   |